## 怎样登陆国家开发银行**"**学生在线服务系统**"**

国家开发银行的助学贷款"学生在线服务系统",是学生讲行申 请、偿还贷款必须操作的一个系统,因此每个贷款学生都应当能够熟 练操作才行。下面以不知道系统登陆网址的情况下进行说明:

1、在浏览器地址栏输入网址 **http://www.csls.cdb.com.cn** 打开网 页后,在页面上有"学生在线服务系统(高校)"和"学生在线服务 系统(生源地)"两个连接,注意一定要点击"(生源地)" 选项(如 图二)(见图一)

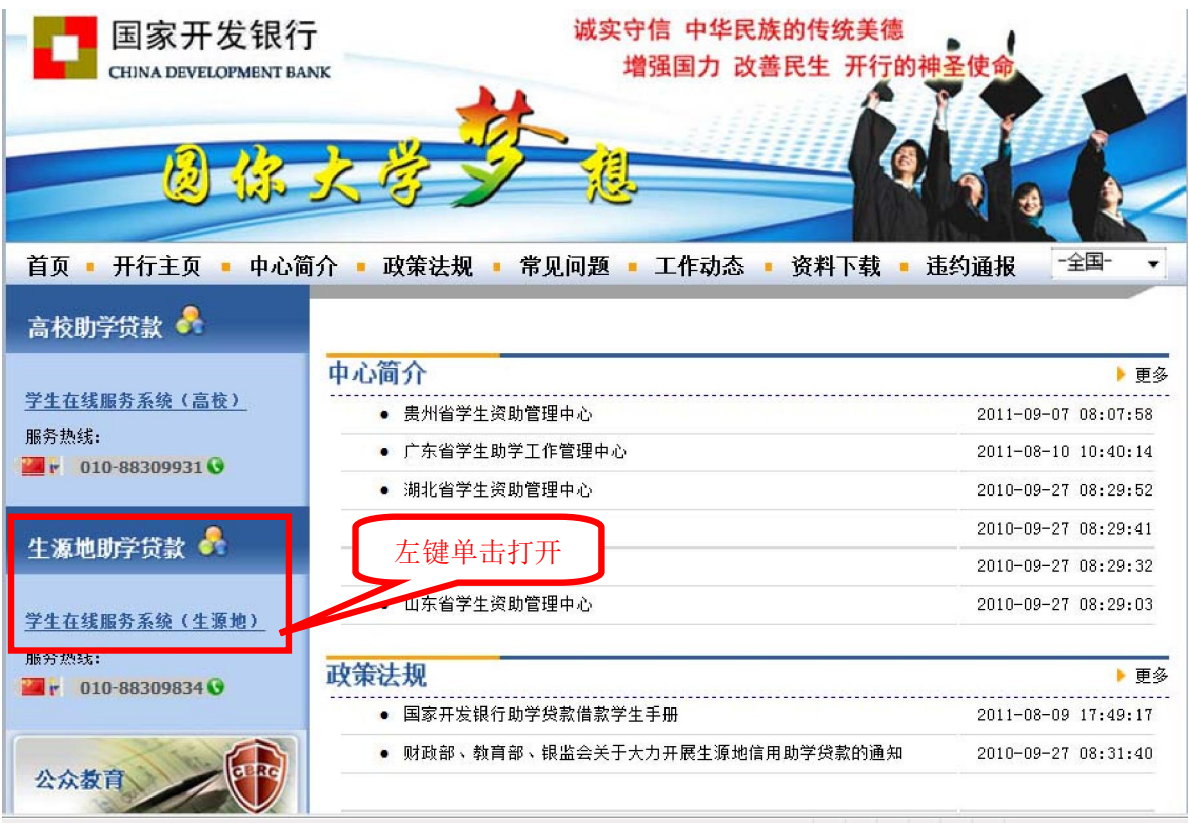

图 一

2、单击打开后,会弹出网页(如图二)

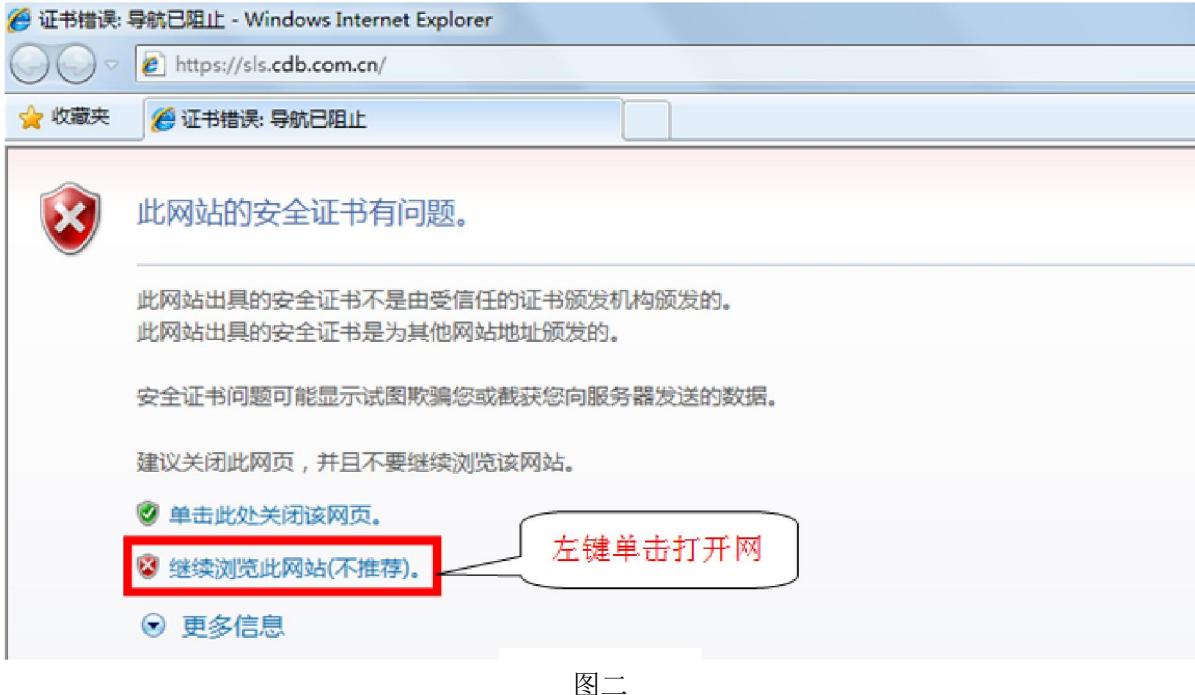

## 3、点"继续浏览此网站(不推荐)"选项,会出现网页(如图三)

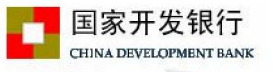

生源地助学贷款介绍

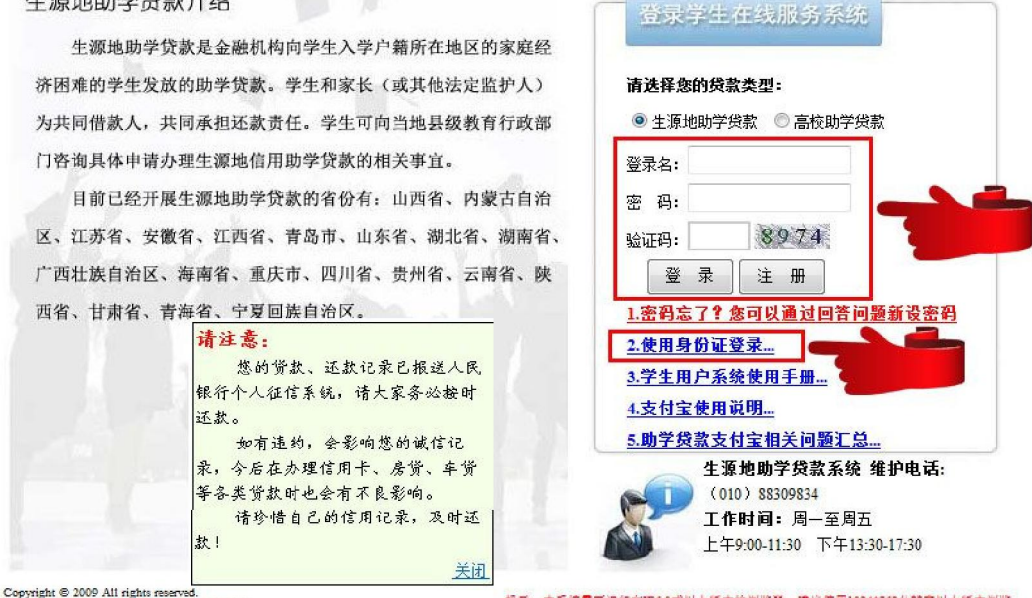

| Dupy.ng.it 0 1005 1.it ng.its 1001 100.<br>|国家开发银行 版权所有 <u>京ICP各05037088号</u>

提示: 本系統需要运行在IE6.0或以上版本的浏览器: 建议使用1024\*768分辨率以上版本浏览